# **Инструкция пользователя при работе с ПКУ Астра-814 Pro**

При управлении системой используется ПИН-код, заранее назначенный в системе инженером по настройке.

## **Постановка на охрану всех разделов**

Для постановки всех разделов на охрану используйте **ПИН-код**, назначенный на группу разделов при настройке системы.

**1.** Нажмите клавишу «**С»**, чтобы включить дисплей прибора (если он был выключен):

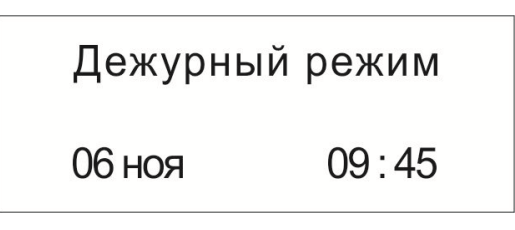

**2.** Введите **пин-код пользователя** из 4-х цифр и нажмите **ОК**:

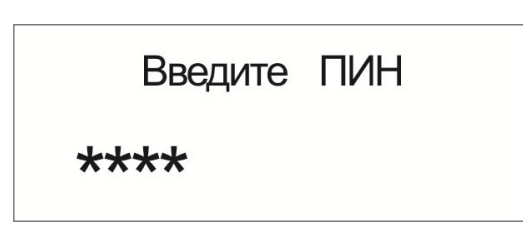

**3.** Появится сообщение «Выполняется»:

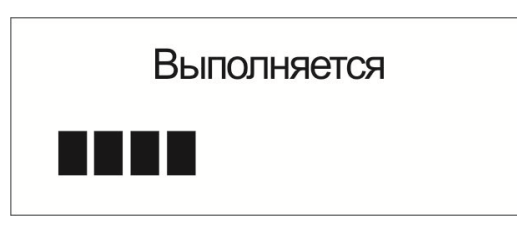

затем

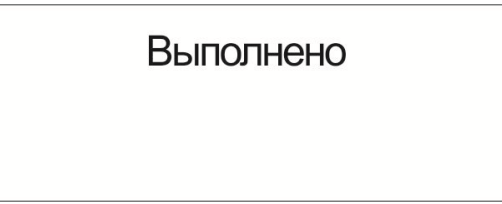

**4.** После выполнения на 30 секунд появляется окно, показывающее состояние всех разделов:

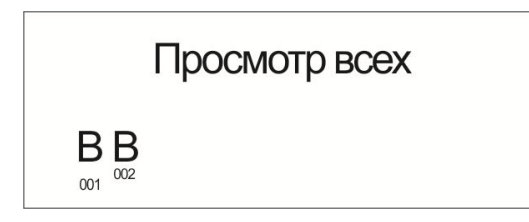

«В» - означает «Взят» (под каждым обозначением указан номер раздела).

### **Снятие с охраны всех разделов**

Осуществляется вводом ПИН-кода аналогично **постановке на охрану**. После успешного снятия отобразится экран:

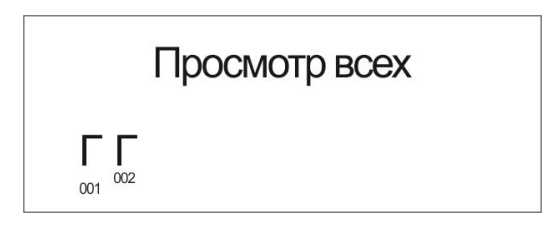

«Г» - означает «Готов» (под каждым обозначением указан номер раздела).

#### **Постановка на охрану конкретного раздела**

Для постановки конкретного раздела на охрану используйте **ПИН-код**, назначенный на группу разделов при настройке системы.

**1.** Нажмите клавишу «**С»**, чтобы включить дисплей прибора (если он был выключен):

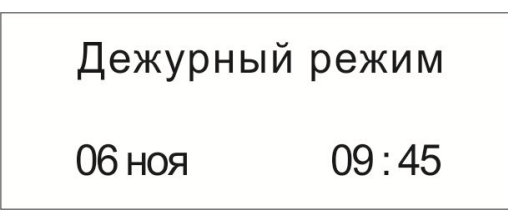

**2.** Нажмите клавишу «**звездочка**», появится сообщение:

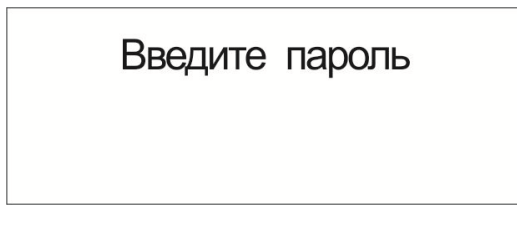

**3.** Введите **пин-код пользователя** из 4-х цифр и нажмите **ОК**:

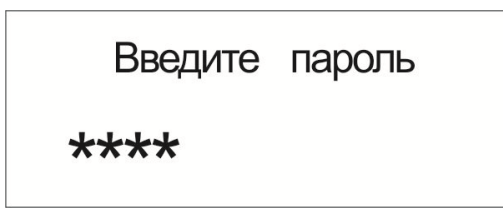

**4.** Появится сообщение «Выполняется»:

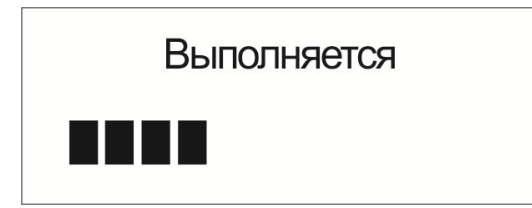

**5.** Появится меню пользователя:

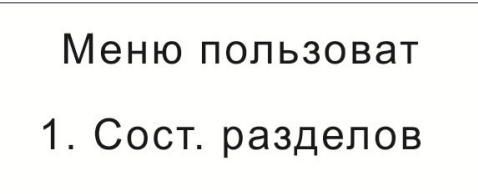

**6.** Нажать клавишу «**вниз**» и появится меню:

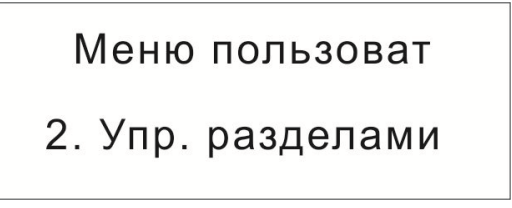

Нажать **«ОК»**

**7.** Отобразится состояние разделов по номерам:

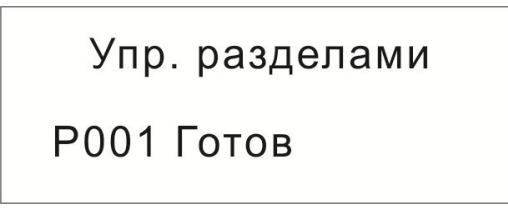

**8.** Выбрать нужный раздел клавишами «вверх» или «вниз» и нажать **«ОК»:**

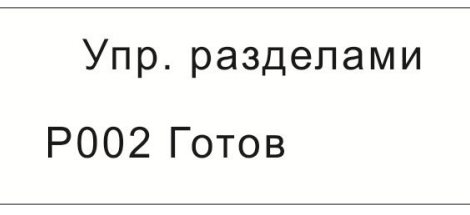

**9.** Появится меню управления, в нём выбрать **«1. Взять»:**

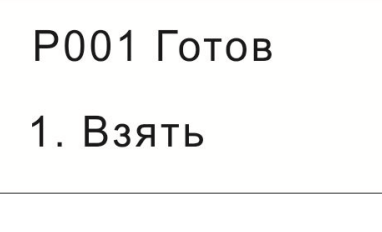

**10.** Появится окно:

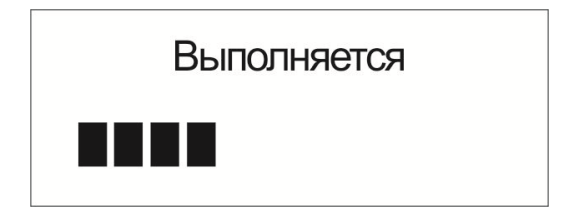

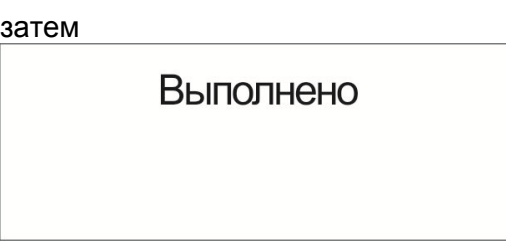

Помимо команды **«1. Взять»** можно выбрать также:

- **«2. Взять с обход.»** раздел возьмется на охрану, даже если не будет «Готов» к взятию,
- **«4. Перевзять»**  для сброса пожарных разделов.

#### **Снятие с охраны конкретного раздела**

Осуществляется аналогично **постановке на охрану конкретного раздела**.

#### **Проверка состояния системы**

**1.** Нажмите клавишу «**С»**, чтобы включить дисплей прибора (если он был выключен):

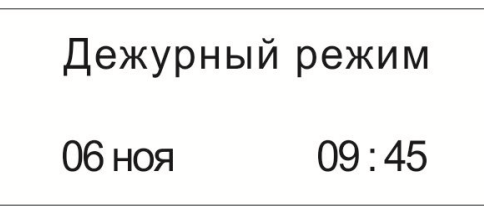

**2.** Нажмите клавишу «**звездочка**», появится сообщение:

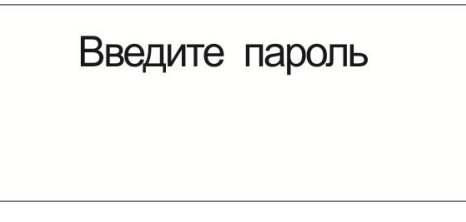

**3.** Введите **пин-код пользователя** из 4-х цифр и нажмите **ОК**:

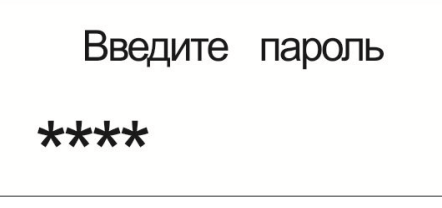

**4.** Появится сообщение «Выполняется»:

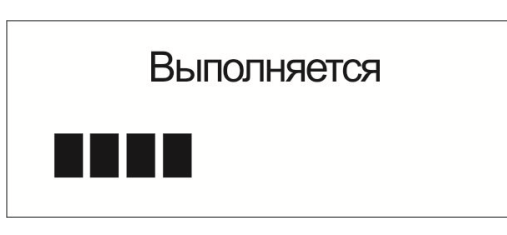

**5.** Появится меню пользователя, нажать **«ОК»:**

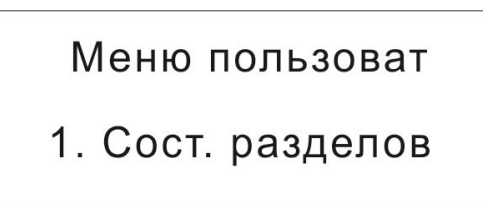

**6.** Появится меню **«Просмотр всех»**, нажать **«ОК»**:

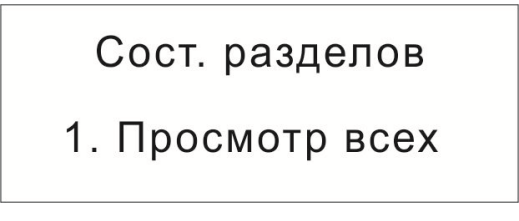

**7.** Появится информация:

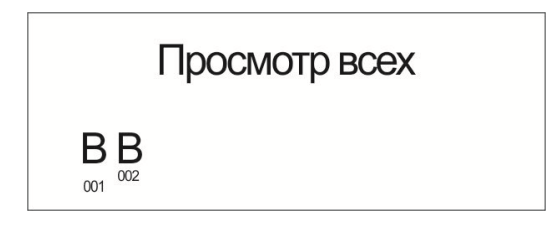

«В» - означает «Взят» (под каждым обозначением указан номер раздела).

Кроме **«1. Просмотр всех»** можно выбрать **«2. По номеру разд»** и увидеть состояние конкретного раздела.